## **PAF-ECF Configurando Abertura de Gaveta no NFCe**

1 - O Primeiro Passo é Instalar a Impressora Gerencial

2 - Depois da impressora gerencial instalada, acesse as propriedades da impressora e configure a abertura de gaveta

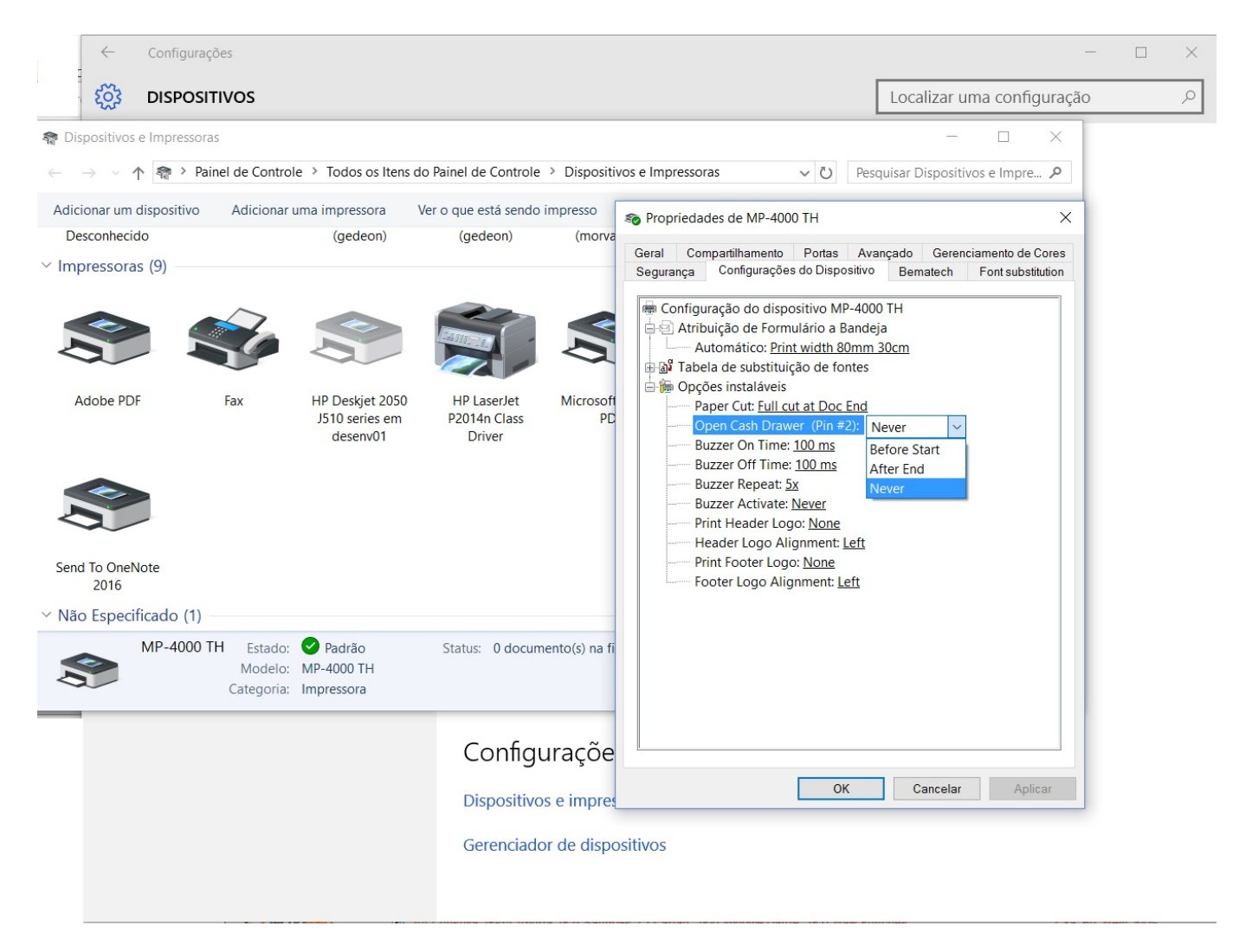

- Never = Nunca Abre
- Before Start = Abre antes de iniciar a impressão
- After End = Abre depois de terminar a impressão

3 - No SAMMI NFCe, tecle F12 e também configure a abertura da gaveta

Página 1/2

**(c) 2024 Administrador <wagner@grupotecnoweb.com.br> | 2024-04-28 21:57**

[URL: http://faq.resolvapelosite.com.br/index.php?action=artikel&cat=35&id=292&artlang=pt-br](http://faq.resolvapelosite.com.br/index.php?action=artikel&cat=35&id=292&artlang=pt-br)

## **PAF-ECF**

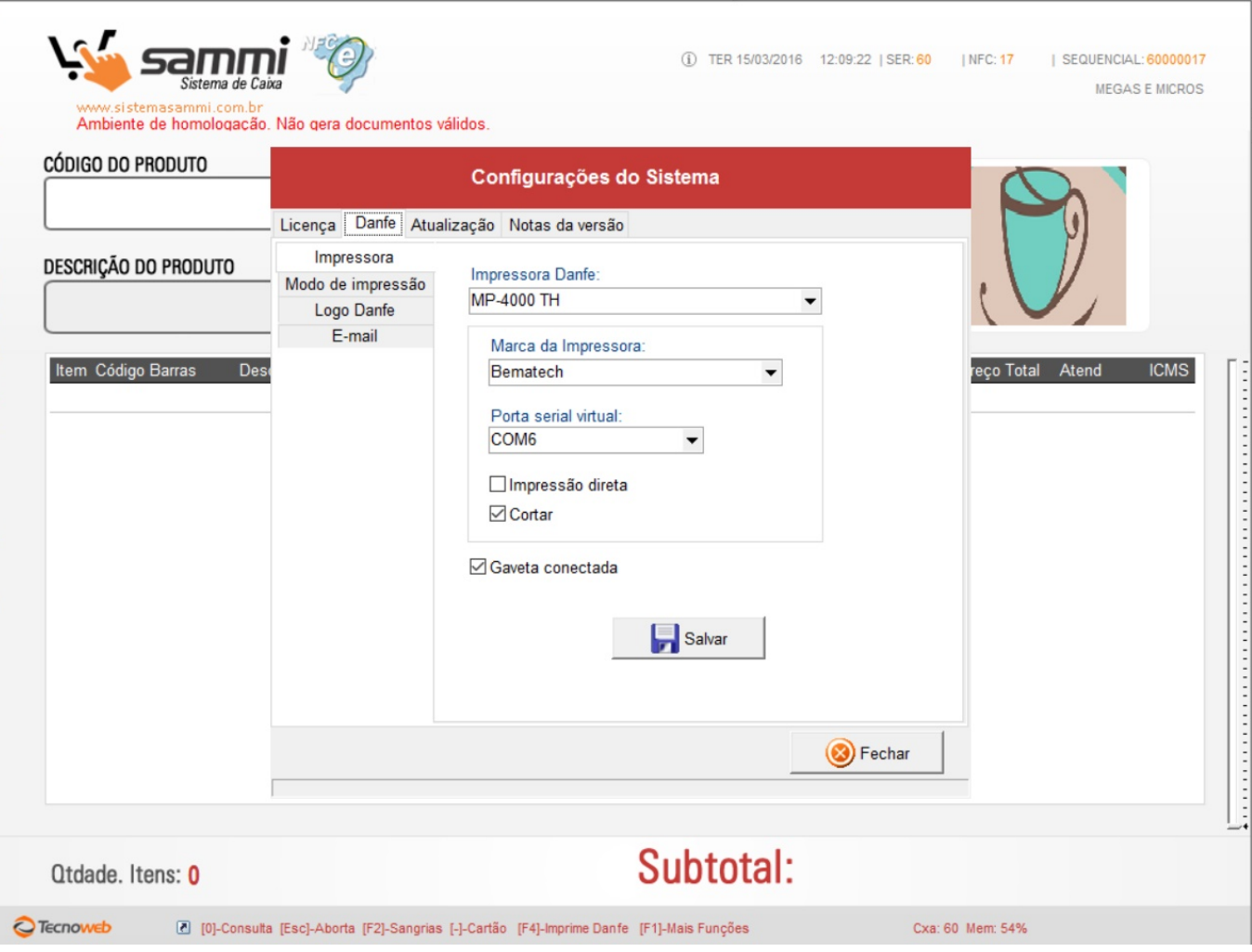

Selecione o Modelo, Marca e Porta Virtual.

Impressão Direta somente se usar ESC/POS

Se configurar para abrir gaveta pelo Sammi, melhor que a impressora mantenha NEVER ID de solução único: #1291 Autor: : Márcio Última atualização: 2016-03-15 16:37